## **Установка и настройка автокассы**

## **Состав автокассы**

Автокасса состоит из двух приложений:

- Службы Lime.Cashdesk.Service модуль реализующий всю логику работы кассы и взаимодействующий с сервером Лайм
- Приложения Lime Self Service Terminal.exe пользовательский интерфейс, взаимодействует со службой Lime.Cashdesk.Service
- Логи C:\Lime\publish\Lime-Soft\Jade.Cashdesk.v2

Приложения поставляются в виде инсталлятора Lime.SelfServiceTerminal.exe

## **Настройка**

Основные настройки выполняются в [веб панели](https://wiki.lime-it.ru/doku.php/public/doc/sst/configure) (как и для прочих касс). Ниже будут рассмотрены только настройки, выполняемые непосредственно на компьютере с приложением.

## **Постоянные настройки**

Постоянные настройки хранятся в файлах в папке C:\Lime\Publih:

- appsettings.json файл с настройками по умолчанию, **никогда** не редактируйте этот файл, т.к. он будет заменен при обновлении
- appsettings.private.json данного файла по умолчанию нет, для его создания скопируйте и переименуйте appsettings.json

Ниже рассмотрим значимые настройки appsettings.private.json:

Настройка адреса сервера

```
 "LimeServer": {
     "Address": "https://admin.lime-it.ru"
 }
```
• Настройка логина и пароля для подключения

```
 "Auth": {
     "Login": "введите сюда логин",
     "Password": "введите сюда пароль"
 }
```
Логин и пароль задаются в настройках для того, что бы автокасса никогда не спрашивала их

при запуске.

**Важно**: файлы настроек должны быть валидными [JSON](https://ru.wikipedia.org/wiki/JSON) файлами, в случае если структура файла будет нарушена служба не сможет быть запущена! Для проверки валидности можно использовать сервис <https://jsonlint.com/>

Файл appsettings.private.json может содержать только те параметры, которые нужно переопределить, значения по умолчанию будут взяты из appsettings.json.

Пример appsettings.private.json с указанием адреса сервера и логина с паролем:

```
{
   "LimeServer": {
       "Address": "http://192.168.88.202"
   },
   "Auth": {
     "Login": "login@lime-it.ru",
     "Password": "password123"
   }
}
```
[public](https://wiki.lime-it.ru/doku.php/tag/public?do=showtag&tag=public), [doc](https://wiki.lime-it.ru/doku.php/tag/doc?do=showtag&tag=doc), [sst](https://wiki.lime-it.ru/doku.php/tag/sst?do=showtag&tag=sst)

From: <https://wiki.lime-it.ru/> -

Permanent link: **<https://wiki.lime-it.ru/doku.php/public/doc/sst/install>**

Last update: **11:40 15/05/2024**

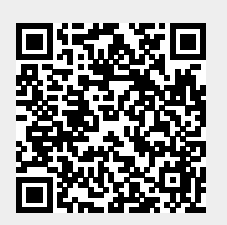